# **Coding and the Creative Arts Coding & STEAM 2019**

### **Dr Elena Prieto-Rodriguez & Mr Daniel Hickmott**

Week 3: Coding and the Creative Arts Part 1

15th August 2019

Coding & STEAM 2019 Program

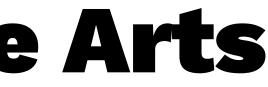

### **Coding and the Creative Arts**

- Coding is often seen as something mainly technical and not creative
- Who do you think of when you think of something that Codes as part of their job?
- You may think of people like Mark Zuckerberg, Bill Gates or <u>stereotypes from movies and tv</u>

## nly technical something that erberg, Bill <u>tv</u>

### **Coders & the Creative Arts**

- Made with Code has an example of Coders that do work in a variety of creative industries, including:
  - Films
  - Video Games
  - Fashion
- One example is <u>Danielle Feinberg</u> from Pixar

### **Using Scratch to be Creative**

- Coding in Scratch can be used to make:
  - <u>Music</u>
  - <u>Art</u>
  - <u>Animations</u>

e:

### **Creative Computing: Unit 2**

- Unit 2 is called **Animations**
- Focus is on Creative Diversity
- Music: you will compose songs
- Visual Arts: you will create images
- Drama: You will write scripts for characters (Sprites) to act out

### **Creative Computing: Unit 2**

"It's really great to express yourself creatively. You could do anything with it [Scratch]. You can make video games, music, art, videos, anything. The possibilities are endless, no limitations, really." - Lindsey, 12 years old

### **Creative Arts Part 1:**

- Three activities from the Guide:
  - Performing Scripts
  - Build-a-Band
  - Orange Square, Purple Circle
- Computational Concepts: Sequences, Loops, Events and Parallelism

### **Performing Scripts**

- Coding in Scratch is like directing theatre.
- We have characters (Sprites), Costumes, Backdrops, Scripts and a Stage
- We have Events that trigger certain actions (like the green flag)
- We direct the Sprites to move around the Stage with the Code blocks

### **Performing Scripts Activity**

- You have a handout with a Script for a scene for two Characters to follow
- Can you create Code in Scratch to act out this script after the green flag is clicked?
- Do you need to "reset" the scene and how do you do this?
- What is Parallelism?

## scene for two out this script now do vou do

### **Performing Scripts Discussion**

- What Event blocks did you use in your program?
- How did you "reset" the scene?
- Did anyone use Broadcasting for directing the Sprites?

### **Build-a-Band Activity**

- <u>— Build-a-Band Studio</u>
- Where is the play note block?
- Create some different Sprites for different musical instruments
- Add some interaction, when the instruments are clicked they should play some music

### **Build-a-Band Discussion**

- What Event and Sound blocks did you use in your project?
- Did you change the tempo what did that do?
- Did you record any sounds for your instruments, how did you do this?
- Did you use Parallelism in your projects?

### **Orange Square, Purple Circle Activity**

- <u>Orange Square, Purple Circle Studio</u>
- Let's look at the Paint Editor first
- Create two Sprites: an Orange Square and a Purple Circle
- Explore some of the Looks and Motion blocks and see what they do

## and a Purple blocks and see

### **Orange Square, Purple Circle Discussion**

- What Looks and Motion blocks did you use in your project?
- Let's share the project and add the project to a Class Studio
- Did you add another shape? How did you do this?
- Did you find out about the difference between Bitmap and Vector images?